## **Reminder!**

**The Project Notification Form must be submitted prior to the completion and submission of the BellSouth Centrex/UNE P Centrex Ordering Form. For additional information please contact your Account Team/Clec Care.** 

## **MultiServSM Service Request Form RF-3656**

The MultiServ Service Request Form RF-3656 is the main ordering vehicle for MultiServ service. BCOS (BellSouth Centrex Ordering System) should be used first to determine the availibility of facilities. RF-3656 can also be used as a preliminary inquiry to determine if MultiServ Service capacity is available, and is then changed to an ordering document and the customer buys the service. The same form is used to make revisions after an MultiServ FService system is installed. This present document does not cover all the details of every feature.

## **Note: Attach the LSR Form ,End User Form and DL form (DL Form only applicable when ACT TYPE=N) to this document when you are ready to process the order with your Account Team/CLEC Care representative..**

Place the customer name and listed directory number on each page of the ordering document.

## **LINE-BY-LINE INSTRUCTIONS FOR MULTISERV SERVICE REQUEST FORM RF-3656**

#### MultiServ Service Request - Page 1

Following is an item by item explanation for the information required on the MultiServ service Request - Page 1. Information requested, prior to Item 1, is completed as follows:

Check the appropriate square(s) for:

- MAS (MultiServ service Multi-Account Service)
- New Service
- Order
- Supplement
- Conversion
- Cancellation
- TSF (Tandem Switching Features)
- SCS (System Communication Service)
- $Multiserv$  PLUS<sup>SM</sup> If the system has NARs and a minimum of 10 lines.
- Disconnect Entire System (Provide CTX name)

**SMService Mark of BellSouth Corporation** (Applied For)

Normally, the Proposal Inquiry is checked on the initial issue of this form for a given customer. This will provide notice that a prospective customer is interested in the service and that equipment requirements are needed.

After equipment requirements are known , the New Service square that was checked should be checked. This indicates that a MultiServ service system is being ordered.

If a supplement is required, and the Supplement square is checked, and the New Service or Order square remains checked to indicate the status of the supplement

Both the conversion square and the order square are checked if a customer converts from:

- Centrex to MultiServ or MultiServ PLUS
- ESSX-1 to MultiServ or MultiServ PLUS
- ESSX to MultiServ or MultiServ PLUS
- MultiServ to MultiServ PLUS
- MultiServ PLUS to MultiServ

If New Service is issued, the Requested Service Date is completed to show the date desired by the customer. If the Order square is checked, the requested Service Date is completed to show the actual date that service is to be provided. Supplements will normally carry one of the dates as described here, unless it is being issued to change the date. If changing the date, the new service date is shown.

Item 1 - Customer Name

- Item 2 Date Issued Enter the date this form is released. This date remains unchanged for this customer.
- Item 3 Date Revised Enter in this space the release date of this form for any subsequent activity, including orders and supplements.
	- Item 4 Customer Address (Present) Enter the present customer address,including city.
	- Item 5 Type Business Enter the type business (i.e., motel, newspaper,insurance, etc.)
	- Item 6 SIC Enter the customer's Standard Industrial Classification.
	- Item 7 Customer Address (Proposed) Enter the customer's new address, including city, if different from Item 4.
- Item 8 Telephone Number (Present) Telephone Number (Proposed) Show the customer's present primary listed directory telephone number and proposed telephone number, if different.
- Item 9 Negotiator/TN The Negotiator is the Account Team/CRSG/CLEC Care. Fill in the name of the appropriate party.
- Item 10 VSC Contact/TN Show the telephone number to be used concerning questions about this customer.
- Item 11 Present Service Check the appropriate block and fill in the blanks showing the present number range of the customer. If customer presently has CPE equipment, enter the type system in the space provided.
	- Item 12 Proposed Service Enter the number of digits required to dial station to station, example 4. Check consecutive number (#) range Yes or No. If No checked, complete Page 1 Item 32 by listing all non-consecutive numbers. Check the appropriate block for the system size and fill in the blanks showing proposed number range. Check MultiServ service for service with a minimum of 2 main station lines. Check MultiServ PLUS for line size of 10 lines or above with NARs.

 Check whether system will have a Standard Common Block or a Customized Common Block.

- Item 13 Customer Contact/TN Show the person's name and telephone number to be contacted at the customer's premises.
- Item 14 Enter a check mark in the appropriate block, i.e., Primary Account or Secondary Account.
- Item 15 Circle PRIM or SEC, as appropriate. Enter the appropriate Listed Directory Numbers (LDN). When generating the RF-3656 for the Primary Account, list the LDNs of the Secondary Accounts, if applicable. When generating the RF-3656 for the Secondary Account, list the LDN of the Primary Account.
- Item 16 Total Number of Attachments Show in the space provided the total number of attachments to the ordering document.
- Item 17 Local Serving Office (LSO) Fill in the appropriate NXX for the central office serving this system.
- Item 18 Customer Control Indicate yes or no.
- Item 19 Dialtone C.O. CLLI Enter the 11 character CLLI code of the 1AESS MultiServ Service dialtone serving central office. The negotiator will call the Processor Planner (PP) to obtain information.

## **Forecast of Stations and Lines:**

This section consists of a forecast of the total stations and lines to be provided with MultiServ service. The information shown here remains unchanged (unless a supplement is issued) until the conclusion of ordering of service for a given customer.

 Item 20 - Station Links--On Premises - Use the cut-over column to show the total number of On Premises main stations that are cut at the initial cut-over.

> Show the number of On Premises main stations forecast for one year after cut-over in the one year column. A one, two and five year forecast (from the cut-over date) is shown in the respective columns for On Premises main stations.

- Off Premises--Show the total number of Off Premises main stations forecast for cut-over, one year, two years, and five years as outlined for On Premises main stations.
- Item 21 Bridged Links-Off Premises (Same C.O.) Show the total number of Off Premises extension stations. Enter the same information for Extended Bridged Links (Different C.O.). A one, two and five year forecast (from the cut-over date) is shown in the respective columns for an Off Premises extension stations. Attach summary of all DPAs (Page 30 of the ordering document).

 Item 22 - Total Links - Total each column for Items 20 and 21 and enter in the appropriate space.

### **Service Requirements for Orders: Page 1**

This section (Items 23-25) is used when placing actual orders for new MultiServ service or MultiServ PLUS service conversions, and when placing actual orders for major additions to existing MultiServ service systems. These items are tracked with the forecast shown in Items 20-22 but do not have to be exactly the same. This section is used to order equipment and facilities to serve the customer.

If new MultiServ service or conversion activity is ordered, complete the cut-over column. If the order is for existing service, the Exist, Add, Delete and Total columns are completed, as appropriate. Information previously shown for Items 20-22 will remain on this Form even though the status has changed from Proposal/Inquiry to Order Status.

- Item 23 Station Links On-Premises Show the total number of On Premises stations that are installed at cut-over on new service orders. On existing service orders, show the total number of On Premises stations that exist, the total added or deleted, and the new total. Off-Premises - Show the total number of Off Premises main stations and explain the details on Page 30 of the ordering document.
- Item 24 Bridged Links Show the total number of links for both Offpremises and extended bridged links.
- Item 25 Total Links Total Items 23 and 24 and enter in the column.
- Item 26 Show total quantity of multiline hunt groups in the MultiServ Service system and the hunt group numbers.

Example: QTY 5 HML#s 63,64,65,66,67

Page 8

8

 Item 27 - Show total quantity of call pick-up groups and call pickup group numbers in the spaces provided.

Example: QTY 6 CPG#s 7, 8, 9, 10, 11, 12

- Item 28 Call Forwarding Multiple Simultaneous Provide the number of lines that will have Call Forward Multiple Simultaneous. SFG #'s will be provided by LNA for each # in the quantity.
- Item 29 MultiServ Common Block Number (CTX) Enter the CTX number (1-4 numerics) assigned by the NISC-TR. The CTX identifies the location in central office memory.

## **Page 2**

 Item 30 - Network Access Registars - Indicate the type of NAR for MultiServ Plus service. Enter the quanity of NARs.

 If the NAR quanity is greater than one, hunting applies for each NAR (AL,LA,KY,FL & MS).

 Item 31 - Outside Plant Facilities Information - Prior to the release of this Form on a Proposal Inquiry basis, the responsible CRSG representative contacts (by telephone) the outside plant and determines the availability of the outside plant facilities required to serve the MultiServ service customer.

 If these facilities exist, the "Yes" square is checked. If facilities do not exist, the "No" square is checked and an estimated availability date is provided in the appropriate space. Fill in the Job Number assigned to the project. If a "Yes" or "No" answer cannot be ascertained prior to the release of this Form, the Remarks section is completed to show the check of facilities is underway.

 Item 32 - List all non-consecutive/re-used telephone numbers to be in the MultiServ service.

 Remarks Column - Attach Summary of all DPAs. A Secondary Location/Different Premises (SLA) Address summary sheet is provided on Page 30 of the ordering document.

 Item 33 - Enter the total number of cable pairs needed in the space provided.

Page 10

#### **Common Block Information - Pages 3-4**

Page 3 covers all system features required by the NISC Translation Group (Network Infrastructure Support Center) to build the basic common block. These sheets enable the NISC to establish the basic memory for the MultiServ service system. All items are checked "Yes" if requested for each feature. The columns covering Access Code Required and notes are used by NISC as a cross-reference.

Page 3 - Enter the access codes to be used by the customer.

If you choose one of the following features, you must provide details via an attachment:

 Individual Billing Directory Number (IBDN) Single Digit Dialing Additional Common Block

## **Network Information - Pages 5-6**

## **Facility Group Type & Detail - Page 5**

This section should be completed for all customer owned Private Facilities. Datafill one column for each Private Facility trunk group and/or each Simulated Facility Group.

**Facility Group Type** - Indicate the type of service.

TL - Tie Lines FT/FX/FCO - Foreign Exchange Service. WATS - WATS or 800 service. IC - Interexchange Carrier Access.

THE FOLLOWING FIELDS COMPRISE THE FACILITY DETAILS FOR EACH TRUNK GROUP OR VIRTUAL FACILITY GROUP

Direction of Service - Enter the direction of the trunk/facility group from the perspective of the 1AESS as follows:

(2) 2WAY - If calls are allowed in both directions.

(O) OUT - If all calls originate from the 1AESS.

(I) INC - If all calls originate from the Distant End.

Interexchange Facility Type - When the Facility Group Type is IC, indicate type of circuits each group represents.

 TL - Tie Lines. FT/FX/FCO - Foreign Exchange Service. WATS - WATS or 800 service.

> Quantity of Lines/Trunks/Facilities - Fill in the number of circuits in the lines/trunk/facility group defined in each column.

Billing DN (Directory Number)**/Screening TN (STN)** - Enter the billing directory number associated with each trunk/facility group. This is a required field for 2WAY and INC.

FX and TL require a screening number inside the MultiServ range.

WATS and Toll Terminals require POTS screening numbers.

 INWATS terminating in a MultiServ requires a MultiServ test number (provided by Premises Sales/Premises Marketing).

Screening LEN - Required only for services that have a Screening Number. The LEN is supplied by LNA.

Location Distant End - Enter the Distant End Location of each trunk/facility group, includes city and state. Not required for WATS.

Type Equipment Distant End - Enter the Distant End of each trunk/facility group equipment type. If WATS, leave blank and fill in Band number below.

WATS Band - Enter the WATS Band number.

Trunk Group/Simulated Facilities Group - Enter TGN to indicate trunk terminated or enter SFG to indicate a simulated facility group.

TGN or SFG Number - Enter the TGN or SFG number. The TGN is supplied by the NISC/CPG and is 3 numerics. The SFG is supplied by the LNA and is 4 numeric. Subsequent additions always carry the group number of the group to which the addition is being made.

Destination Telephone Number - On 2WAY and INC trunk facility groups, this field is required if Inpulsing is "NONE" or if a trunk group is the station/closed end of an FX/FT/FCO. This TN must be in the MultiServ number range.

Far End Senderized? - An entry is required in this field for all 2WAY and INC trunk/facility groups. Enter (S) if the far end is senderized (we receive all the digits at one time from a transmitter) or (N) if the far end is non-senderized (we receive digits as they are dialed by a customer on the far end).

Incoming Start Dial Signal - An entry is required in this field for all 2WAY & INC trunk/facility groups. Valid entries are WINK (WK), DELAY DIAL (DD), DIALTONE with WINK (DTWK), DIALTONE without WINK (DT), GROUND START (GS) or IMMEDIATE (IMED). This field represents the method used by the 1AESS to notify the Distant End to begin sending digits.

 NOTE: If the Distant End is senderized, the 1AESS should provide an Incoming Start Dial Signal of WK or DD.

> If the Distant End is non-senderized, the 1AESS should provide an In Start Dial Signal of DTWK or DT.

 If this is an FX or FT circuit, the In Start Dial Signal should be GS. There may be some cases where E&M supervision is used. If E&M supervision is required, GS is not a valid entry; one of the other types must be indicated.

In Pulsing - An entry is required in this field for all 2WAY and INC trunk/facility groups. Valid entries are MF, DP, DTMF or NONE.

- MF Multifrequency, a combination of two simultaneous tones (frequencies) usually used between two switching machines.
- DP Dial Pulse, a series of pulses used to receive the dialed digits.
- DTMF Dual Tone Multifrequency, this is the industry term which equates to the AT&T trademark of TouchTone. DTMF is a combination of two simultaneous tones (frequencies) usually used between a switching machine and customer equipment. **NOTE: DTMF tones are different from MF tones and are NOT interchangeable.**
	- NONE No digits are received from the Distant End.

Incoming Digits - Required entry for all 2WAY and INC trunk/facility groups. If Inpulsing for group is not "NONE". Enter (F) Fixed or (V) Variable.

Incoming Fixed Digits - If previous entry is Fixed, specify the number of incoming fixed digits. Valid entry is 00 - 15.

CAT - Enter Access Treatment Code (0 - 7).

Far End Terminates on a Line Circuit (OE) - This field is required only for FT/FX/FCO trunk facility groups. An entry is required only if the 1AESS is the station/closed end of an  $FT/FX/FCO$  circuit (the far end supplies dial tone). Enter (Y) if the far end is an OE, or (N) if the far end is not an OE.

Glare Control - An entry is required in this field for all 2WAY trunk/facility groups. Valid entries are Master (M) or Slave  $(S)$ .

 Glare occurs when a 2WAY circuit is seized simultaneously by the equipment on both ends of the circuit. When this occurs, one end must drop the circuit to allow the other end to complete the call (the end that drops the circuit will complete its call on another circuit). The end which stays on the circuit is referred to as the Master. The end which drops the circuit is referred to as the Slave.

 This field will indicate if the 1AESS is to be the Master (M) or Slave (S).

If the group is either FX or FCO, the entry is generally (S).

 If the Distant End terminates on an OE, the 1AESS must be the Slave.

Access Code - Enter the access code assigned to this trunk/facility group from Page 3 of the RF1598.

Tandem Capability - Enter (Y) or (N) for each 2WAY and INC trunk/facility group. If Y, use the Remarks section to explain the tandem operation to be performed.

Senderized/Non-Senderized (Cut Thru) Outgoing - An entry is required for all 2WAY & OUT trunk/facility groups. Enter an (S) if Senderized Outgoing applies to this trunk/facility group. Senderized operation means the MultiServ will store a fixed amount of digits (12 digits maximum) for the call and outpulse all the digits at one time using a transmitter.

 Enter an (N) if Non-Senderized (Cut Thru) Outgoing applies to this trunk/facility group. For a trunk/facility group that handles calls originating from MultiServ stations, this means that the trunk/facility group will be seized immediately after the access code is dialed. For a trunk/facility group that handles outgoing calls which have arrived at the 1AESS over another trunk group (tandem), this means that the 1AESS can outpulse a variable amount of digits as it receives those digits.

Fixed Outpulsed Digits - Specify the number of digits (1 - 12) that the MultiServ should store before outpulsing in a Senderized environment.

Outward Start Dial Signal - An entry is required in this field for all 2WAY & OUT trunk/facility groups. Valid entries are WINK (WK), DELAY DIAL (DD), GROUND START (GS) or Immediate (IMED). This field represents the method used by the Distant End to notify the 1AESS to begin sending digits.

 NOTE: If the 1AESS is Senderized on outgoing calls, WK or DD should be used. There may be some rare cases when IMED can be used (if the Distant End has a receiver for each circuit).

If the 1AESS is Non-Senderized, IMED should be used.

 If this is an FT or FX circuit, GS should be used. There may be some cases where E&M supervision is used. If E&M supervision is required, GS is not a valid entry; one of the other types should be indicated.

Outpulsing - An entry is required in this field for all 2WAY & OUT trunk/facility groups. Valid entries are MF, DP, DTMF or NONE. This field represents the method of pulsing (sending digits) from the 1AESS to the Distant End.

- MF Multifrequency, a combination of two simultaneous tones (frequencies) usually used between two switching machines.
- DP Dial Pulse, a series of pulses used to send the dialed digits.
- DTMF Dual Tone Multifrequency, this is the industry term which equates to the AT&T trademark of TouchTone. DTMF is a combination of two simultaneous tones (frequencies) usually used between a switching machine and customer equipment. **NOTE: DTMF tones are different from MF tones and are NOT interchangeable.**
	- NONE The circuit is seized immediately after the access code is dialed. This entry would be used for Non-Senderized operation.
	- NOTE: If the 1AESS is senderized on outgoing calls, enter one of the following pulsing types: MF, DTMF or DP.

Second Dial Tone Outgoing - Enter (Y) if second dial tone should be heard after dialing the access code for 2WAY & OUT trunk/facility groups. This is a 1AESS imposed dial tone.

ARS - Enter (Y) if this 2WAY and OUT trunk/facility group is utilized in Automatic Route Selection (ARS).

SMDR - Enter (Y) if this trunk/facility group should be recorded on Station Message Detail Recording (SMDR).

CDAR - Enter (Y) for 2WAY and OUT trunk/facility groups if Customer Dialed Account Recording (CDAR) is provided as an option to SMDR.

Distant End Trunk Selection (DETS) - An entry is required in this field for all 2WAY trunk/facility groups. No entry is required for OUT or INC groups. Valid entries are Low to High (LH), High to Low (HL), Least Idle (LI), Most Idle (MI), Clockwise (CL), Counter Clockwise (CC) or Other (OT). Enter the method used by the Distant End to select an idle circuit for calls coming from the Distant End to the 1AESS.

- LH Distant End searches for an idle circuit starting at the lowest trunk number and progresses sequentially to the higher trunk numbers.
- HL Distant End searches for an idle circuit starting at the highest trunk number and progresses sequentially to the lower trunk numbers.
- LI Distant End selects the circuit which has been idle for the shortest amount of time.

 **Since the 1AESS does not have a suitable match for this selection, another trunk selection method used by the far end should be strongly encouraged.**

- MI Distant End selects the circuit which has been idle for the longest amount of time.
- CW Clockwise Circular Trunk Hunt For an analogy, use a clock to denote the list of trunks with the hours representing the trunks. The equipment searches for an idle trunk in a clockwise direction, starting from one trunk higher than the most recently released trunk.

 Since the 1AESS does not have a suitable match for this selection, another trunk selection method used by the far end should be strongly encouraged.

 CC - Counterclockwise Circular Trunk Hunt. Same philosophy as CW, but in the opposite direction. The equipment searches for an idle trunk in a counterclodkwise direction, starting from one trunk lower than the most recently released trunk.

> Since the 1AESS does not have a suitable match for this selection, another trunk selection method used by the far end should be strongly encouraged.

 OT - If none of the above explains how the Distant End selects an idle circuit, explain the method used by the Distant End in remarks.

Overlap Outpulsing - On 2WAY and OUT trunk/facility groups, enter (Y) for Overlap Outpulsing. Senderized Outgoing, Fixed Digit Outpulsing and Dial Pulse Outpulsing must have been selected.

Supervision Type - On FX/FT/FCO trunk groups, enter the Supervision type of Ground Start (GS) or E&M.

Station/Closed - Indicate whether the MultiServ switch is the Station/Closed or the Office/Open end of the FX/FCO service (including IC access circuits which are FX/FCO service).

 The end of the circuit providing dial tone is considered the Office/Open end of the circuit. For intraLATA circuits, the end which is assigned the telephone number is the Office/Open end.

Office/Open - The end of the circuit which is **NOT** the Office/Open end is considered the Station/Closed end. Generally, when the MultiServ switch is the Station/Closed end of the circuit, a MultiServ station dials an access code and expects to receive dial tone from the far end.

## **Customer Owned Trunk/Facility Groups Growth - Page 6**

Special Service Lines Growth (Proposal Inquiry) - This section is completed for Estimated Growth of Special Service Lines provided with the MultiServ service system. Estimated Growth is required for cut-over, one year after cut-over, two years after cut-over and five years after cut-over.

Indicate in the column the (type) of Special Service Lines where estimated growth is to be provided:

Foreign Exchange Lines - Show the growth of FX lines provided For each of the time periods.

Interexchange Carrier Access Lines (ICAL) - Show, by type, the number of Interexchange Carrier Access lines provided. Provide Carrier name and type in spaces provided (e.g. AT&T WATS, MCI PRISMA, GTE SPRINT, etc.).

Tie Lines - Show the number of tie lines forecast for each time period. This includes Dial Cut-through, ETS, etc.

Other - Use this space to list all other types of special service lines not cove

Service Requirements--Orders - This section is completed when ordering service. Quantities shown here are actual amounts to be ordered. It is used to update the quantities shown in the Proposal Inquiry section (cutover column). Information originally shown in the Proposal Inquiry section remains on the Form.

 Foreign Exchange Lines - Show the number of FX lines provided in the appropriate column(s). New service orders are entered in the cut-over column only. Additions or deletions to existing systems require entries in the 'Existing' column, 'Add' or 'Delete' column, and 'Total' column.

Interexchange Carrier Access Lines - Enter the proper quantities for Simulated and Dedicated Facilities in the appropriate column(s).

 Provide Carrier name and type in spaces provided (e.g. AT&T WATS, MCI PRISMA, GTE SPRINT, etc.).

Tie Lines - Enter the number of Tie Lines to be installed in the appropriate columns.

Other - List all other types of special service lines provided and show the quantities in the appropriate column(s).

## **Centrex Access Treatment Codes (CAT) - 6-7**

These pages are used to establish the treatment codes for each station line.

- List each special facility, i.e., WATS Band 5, Atlanta Tie Line, Washington FX, etc.
- Enter access code to facility Provided by Negotiator with Enter access code to facility Provided by Negotiator with concurrence by NISC (TR).
- Checking the Treatment Code number box indicates that the code, when assigned to a main station line, allows access to the facility indicated.
	- CAT Codes are required for every main station line.

 There are several features for which access is controlled by The CAT code. Page 8 contains a listing of features in the 1A Standard Common block as well as recommended CAT Code assignment.

 If the Optional features Anonymous Call Rejection, Call Tracing or Calling Number Delivery Blocking - Per Call (TN) are put in any of the CAT Codes, then all lines with that CAT Code will have access to the feature.

**Note:** Only eight CAT Codes per system are available in a 1A ESS Central Office, therefore, depending on the number of types of restrictions a customer has, all requests for these new features may not be accommodated.

## **TRUNK/LINE ACCESSED FEATURES – Page 9**

## Station Message Detail (SMDR) - RAO and Customer Dialed Account Recording (CDAR)

Check the appropriate square indicating if SMDR is provided. If the "Yes" square is checked, also indicate whether or not CDAR is provided. Enter number of Account Digits dialed in spaces provided. Enter number of the account digits you want recorded on AMA in space provided. If SMDR is provided, complete each column as shown below:

Enter the Access Code for the facilities and the Facility Type.

#### **Code Calling, Loudspeaker Paging, Radio Paging and Dial Dictation - Page 9**

For Code Calling, Radio Paging, Loudspeaker Paging and Dial Dictation enter the following:

Number of Trunks - Enter the number of trunks in the Trunk Group.

Circuit ID - Enter the circuit number associated with each feature.

Trunk Group Number (TGN) - Enter the Trunk Group Number assigned to the group. The TGN is assigned by the NISC - CPG.

OutPulsing - An entry is required in this field. Valid entries are MF, DP, DTMF or NONE. This field represents the method of pulsing (sending digits) from the 1AESS to the Distant End.

- MF Multifrequency, a combination of two simultaneous tones (frequencies) usually used between two switching machines.
- DP Dial Pulse, a series of pulses used to send the dialed digits.
- DTMF Dual Tone Multifrequency is the industry term which equates to the AT&T trademark of TouchTone or Northern Telecom's term of Digitone. DTMF is a combination of two simultaneous tones (frequencies) usually used between a switching machine and customer equipment.

## **NOTE: DTMF tones are different from MF tones and are NOT interchangeable.**

- NONE The circuit is seized immediately after the access code is dialed.
- NOTE: The outpulsing will generally be NONE, but if the 1A is to outpulse digits, enter DTMF, MF or DP.

Outgoing Start Dial Signal - An entry is required in this field. Valid entries are WINK (WK), DELAY DIAL (DD) or IMED. This field represents the method used by the Distant End to notify the 1AESS to begin sending digits.

NOTE: If Outpulsing is NONE, the entry in this field must be IMED.

## **Code Calling, Loudspeaker Paging, Radio Paging and Dial Dictation - Page 9, continued**

Trunk Order Code (TOC) - Indicates the type of switch interface. The TOC is provided by the NISC (Processor Planner).

Station Controlled Conference - Enter the number of 6 port Conference circuits needed, the trunk group number (TGN) and access code for station controlled conference.

For Code Calling, enter the number of codes to be used.

For Loudspeaker Paging, enter the number of zones and if answer back is provided.

#### **Automatic Route Selection - Basic - Page 10**

Complete this page when ordering or making changes to existing patterns in Automatic Route Selection - Basic.

Enter information requested at top of form: Customer Name, Listed Directory Number (LDN), Common Block Number (CTX #), Due Date, Location, Service Order Number, Supplement Issue Date if applicable. Put a check mark in the appropriate space to indicate establishing ARS or changing ARS.

Destination (City or Area Code) - Use this column to show the city or area Code destination for each Pattern.

Pattern Number - Number each pattern required, beginning with number one. Up to 128 patterns are allowed. With 1AE7 or later and FF002 set to yes, the value increases from 128 to 256 patterns.

Routes - Use this column to indicate the routes in the pattern beginning with 1st route through DDD or overflow tone.

## **Automatic Route Selection -** Basic - **Page 11**

This page must always accompany Page 10 identifying details of each Pattern requested on Page 10. A separate page is required for each Pattern.

Pattern # - Enter Pattern number from Page 9 Column 1. If DDD, give CFG/SFG number.

Routes - Enter facility in each route and if overflow to DDD, enter Simulated Facility Group/Customer Facility Group Number of local trunks.

**Overflow Tones -** 

Codes to be Routed - Enter Numbering Plan Assignment (NPAs) that calls through the Pattern can reach. Central Office - Enter C.O. name where MultiServ service ARS is located. CTX Group # - Enter MultiServ service Common Block Number.

ADDL CTX Group # - If more than one Common Block enter number In the appropriate space.

Customer Name, Telephone Number, Due Date, Service Order Number, Customer Location, and Supplemental Issue Date.

Enter appropriate information.

## **Automatic Route Selection - Basic - Page 12 & 13**

On a per pattern basis, define the local NXX's or NPA's to be routed via this pattern for 6 digit screening. Codes not listed will be blocked.

## **Authorization Codes - Page 14**

AMA Entry **Purposes** - Indicate yes or no if the customer will use

 Authorization Codes for AMA (Automatic Message Accounting) purposes

Length of Code (3-6 numeric digits)- Enter the length of the Authorization Code if yes is indicated under the AMA entry. If no was indicated under the AMA entry leave this field blank.

SMDR - Premise - Indicate yes or no if the customer has Message Detail Recording.

SMDR on Ineffective Attempts - Indicate "YES" in this field if "YES" has been indicated on either SMDR-P or SMDR - RAO.

SMDR Recording via Revenue Accounting Office - If the customer has Message Detail Recording, indicate with yes or no if he wants MRD via RAO.

## **Authorization Codes - Page 14, continued**

Each customer wishing Authorization Codes can have 32 (00-31) Treatment Groups. The data in the following items will need to be shown for each TRTG (Treatment Group).

TRTG (Treatment Group) (00-31) - In the 1A each authorization code is associated with a TRTG. The TRTG and CUSTID (Customer ID) are used to index the customer's translator to find the resulting screening LEN and FRL. The routing for this call is then determined by the Chart Column assocated with this new screening LEN, rather than the LEN associated with the originating line. A maximum of 32 Treatment Groups are allowed. Each TRTG will have a set of Authorization Codes.

Screening LEN (nine numerics ranging from 0-9) - This field is required for each TRTG. Enter the Screening LEN for each TRTG.

FRL - Facility Restriction Level associated with the Screening LEN listed above (one numeric ranging from 0-7).

Authorization Codes - List the Authorization Codes for this customer by TRTG and Screening LEN. The Codes can be listed separately or in a range. The length of the Authorization Code can be amimimum of three and a maximum of six numerics.

### **QUEUING/Announcements - Incoming - Page 15**

Multiline Hunt Group Line - Enter MLHG number

Number of terminals - Enter the number of terminals in the MLHG

Time Threshold for Queue (seconds) - Enter number of seconds call is in queue before the announcement is given to the calling customer.

Number of Extended Queue Slots - Enter the number of queue slots coming in over FX line. The number of queue slots cannot exceed the total number of queue slots.

Number of queue slots - Enter number of queue slots. The number should equal the size of the announcement trunk group.

QFN Number - Enter the queue group number associated with the multiline hunt group that has queuing.

## DELAY ANNOUNCEMENTS

Announcement Trunks -

Trunk Group # - Enter the TGN

FR - Enter the frame number

CH - Enter the channel number

Trunk Order Code (TOC) - Indicate the type of switch interface. This information is provided by the NISC - Processor Planner.

Service Treatment - Enter Special Tone or Ringing if other than ringing an additional Trunk Group (TG) is required.

SMDI IOC - Enter the input/output (I/O) channel number if the UCD HML is associated with SMDI. IOC assigned by NISC-CPG.

#### **ANNOUNCEMENTS - PAGE - 15**

Provide exact wording for up to a maximum of four announcements (up to 11 seconds each).

#### **Uniform Call Distribution (UCD) – Page 16**

This page is used to structure a UCD Group. One page is required for each UCD Group. Quantities are specified for each item.

Fill in information needed for Quantity and Network Information columns where indicated.

Begin Hunt Numbers are those numbers customer will dial to enter the UCD Group, commonly a local number, an 800 Service number, or Foreign Exchange numbers.

Terminals - line locations in Central Office. Begin Hunt Numbers start with terminal 0001.

Disassociated Non-Hunt Numbers - telephone numbers not in hunting assigned for the purpose of intercommunication within an MultiServ service system.

If UCD is associated with SMDI link, enter DSK and IOC number. IOC is assigned by the NISC - CPG.

#### **SERIES COMPLETION HUNTING DETAIL SHEET - PAGE 17**

Complete information at top of sheet.

Note: 1A documentation states that you can have sixteen (16) lines in Series Completion Hunting. If there are 5 or more lines that will hunt, you must put them in a Multi-Line Hunt Group. There may or may not be feature interaction problems dependent on what's on each line. Refer to notes regarding Multi-Line Hunt Groups in the Line By Line Instructions.

#### **MULTI-LINE HUNTING DETAIL SHEETS - PAGE 18 - 20**

Complete information at top of sheet:

- Customer Name, LDN, Date and Service Order Number.

Use the appropriate page(s) to indicate the type of hunting being requested.

HML Group # - Enter group number associated with hunt group. Source of Information: Multi-Line Hunt Group numbers are obtained from provided by LNA.

Telephone Number(s) - List the first TN associated with the Multi-Line Hunt Group (HML) in the space provided. List additional lines associated with the Multi-Line Hunt Group in the space provided.

Page 18 is for Regular Multiline Hunt Group.

Page 19 is for Circular Multiline Hunt Group.

Page 20 is for UCD Multiline Hunt Group.

Page 33

## **Call Pickup Detail Sheet - 21**

Complete information at top of sheet:

- Customer Name, LDN, Date, CTX #, Service Order Number.

Call Pickup Group Number - Enter the Call Pickup Group Number.

Station Numbers Associated With This Call Pickup - Although there are only twelve lines shown, Call Pickup Groups are not limited to twelve station numbers. If additional space is needed, go to the next Call Pickup column and indicate the same Call Pickup Group Number.

## **Speed Call Detail Sheet - 22**

Complete information at top of sheet:

- Customer Name, LDN, Date, CTX #, Service Order Number.

Speed Call Group (SCG) List # - Enter Speed Call Long Group List Size number.

Controlling Line (First Line) - Enter 7 digit telephone number which is the controller (changer) of the list.

Additional Lines - Enter the other lines which are users of this Speed Call Group List. These lines are users only and cannot change the Speed Call List.

#### **MultiServ Service Common Items - 23 - 24**

The MultiServ service Common Items Worksheet is one of the primary ordering documents for MultiServ service . It is used for ordering common equipment items. Information required on the MultiServ service Common Items worksheet beside the USOC description is completed totally and accurately, i.e. CLS (circuit number), 800 Service and OutWATS number, etc.

## Pages 23-24

Complete information for Customer Name, Listed Directory Number (LDN), Date, Common Block Number (CTX #), Service Order Number in appropriate spaces.

Type Activity and Quantity Column - Show quantities being installed or removed.

RSP Number of Months - If under contractual agreement, show number of months in contract period (36- 120). All contractual items must have the same number of months.

## MultiServ service Request - Pages 23-25

Enter the class of service USOC. Following are the classes of service for MultiServ and MultiServ PLUS service:

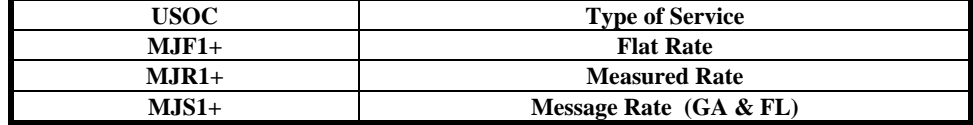

NOTE: The fifth character will be 2 for MultiServ or L for MultiServ PLUS

See following page for state specific list of classes of service.

```
 Alabama: 
      -Flat 
      -Measured (Area Calling Svc) 
Louisiana: 
     -Flat (can have LOS-A) 
      -Measured (LOS-B) 
Mississippi: 
     -FIat -Measured (Area Calling Plan or Enhanced ACP) 
Kentucky: 
      -Flat 
      -Measured (Area Calling Plan) 
Tennessee: 
      -Flat 
      -Measured (RegionServ) 
Florida: 
      -Flat 
      -Message 
Georgia: 
      -Flat 
      -Message 
      -Measured (Georgia Community Calling, 
      Sharing & Resale) 
South Carolina: 
      -Flat 
      -Message 
      -Measured (Area Plus Service)
North Carolina: 
      -Flat 
      -Measured (Regional Connection-Community Caller Plan)
```
**State Specific List of Classes of Service**

**Mixtures of Flat/Message or Flat/Measured are NOT allowed for MultiServ or MultiServ PLUS.**

## MultiServ service Request - Pages 23-25

Service Establishment Charge - Enter amount of either the Standard Common Equipment or Customized Common Equipment.

MultiServ service Multi-Account Service - MAS - If this system is a secondary account enter the TN of the primary account to be shown following the FID AAN on the secondary account.

Select either the MAS Standard Common Equipment or Customized Common Equipment.

## **Page - 26**

This page is completed when a customer subscribes to MultiServ service Customer Control.

Provide quantities being installed or removed for each feature required. If under contractual agreement, show the number of months in the RSP No. of Months column.

#### **MultiServ Service Interdepartmental Station Worksheet - Page 27**

The MultiServ service Interdepartmental Station Worksheet is the primary ordering document for MultiServ service station arrangements. If these pages are completed accurately, we can expect our customers to be provided service in a timely manner and be more cost effective to the companies. Because of its interdepartmental use, the need for accuracy is paramount and cannot be overemphasized. The form basically contains the following information:

- 1. Negotiator name, Account Team/CRSG/CLEC CARE, enter a check mark in the appropriate box, telephone number.
- 2. CLEC contact name and telephone number of representative working with the Authorized Sales Representative (ASR).
- 3. Customer name, Location and Listed Directory Number (LDN)
- 4. Station telephone numbers. These are grouped as much as possible, i.e. customer requests 10 stations be equipped identically (i.e. features, payment plan, location etc.). In the box enter 321-1010 - 321-1019.
- 5. Departmental Identifier Enter the DI code as provided by the MultiServ service subscriber (usually 8 alpha-numeric code).
- 6. Secondary Location/Different Premises Address See page 30 of ordering document.
	- 8. Extension Location self explanatory.
	- 9. HTG/HML Circle appropriate option (HTG or HML) and enter the alpha hunt group identifier and Hunt sequence or Multiline Hunt group number associated with the line when applicable.
	- 10.TERMINALS Enter terminal number(s) associated with HML group.

## **MultiServ Service - Interdepartmental Station Worksheet - Page 27**

## **Station Links**

 Enter a check mark and the appropriate 2nd and 4th character to the USOC to indicate the type of station link:

The 2nd character will be: 1 = MultiServ or 4 = MultiServ Plus

The 4th character will be:  $F = F$ lat Rate, R = Measured Rate, S = Message Rate

 Indicate the number of contract months if system has a Rate Stability period (RSP).

 When a main station line is terminated in Lightgate, Megalink or service a provisioning USOC M L 9 is used.

 When a main station line is terminated in Lightgate, Megalink or equivalent service for 800 Service termination USOC M\_L\_2 is used. Enter the 800 Service number in the NOTES column.

Station Links in a Different Serving Wire Center - Enter SLA number, quantity of Inter office channels, NXX of each c.o. (MultiServ C.O. [FSO] & Extension [LSO]) quantity of inter office mileage.

## **MultiServ Service - Interdepartmental Station Worksheet - Page 27**

## **Caller ID Main Station Links**

In addition to Caller ID/Caller ID Deluxe & Calling Name Delivery features, a Caller ID link is also required.

#### M\_L\_H for Caller ID

Caller ID has special signaling requirements. CLASS type signaling which utilizes FSK (frequency shift key signaling) is required.

## Bridged Links

If the link has an extended bridged link, enter the quantity of bridging that applies. If this station link has an extension (bridged/extended bridged link) check the appropriate USOC and indicate DPA number.

RSP

Enter the number of months of the contract if RSP applies to an item being ordered.

CTX

Enter the Common Block Number associated with the line.

CAT

Enter the appropriate Access Treatment Code (CAT) associated with the line.

PIC

Enter the 4 digit carrier number to which the station line(s) has access. The carrier number is provided by the Negotiator.

PLNC

Enter the appropriate Plan Code FID. See following pages for PLan Code FID data.

## **Plan Codes to Support MultiServ**

The Plan Code FID will be used to identify the local usage plan for MultiServ customers. It will follow the follow a measured link USOC. It will also be required in Florida, Georgia and South Carolina following a message link to identify the message plan. In Louisiana it will follow a flat rate link if LOS-A is selected.

 - Measured - Message (FL, SC & GA) - Flat (Louisiana - If LOS-A is chosen) General Format for the new plan code FID: /PLNC ?MSRXXYY

 ? = State code (i.e., A = Alabama, F = Florida) MSR=MultiServ code XX=measured service type YY=rate indicator

ALABAMA Options

Area calling service

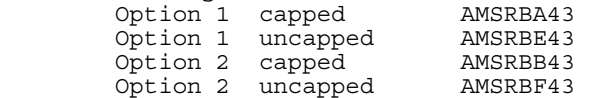

**Note: Uncapped is needed in Alabama for hotel/motel and hospital. Uncapped plans are not applicable to university.**

LOUISIANA OPTIONS

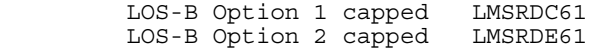

 LOS-A Flat rate LMSRAR33 (measured in expanded area)

## MISSISSIPPI OPTIONS

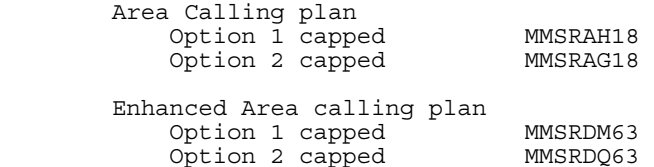

#### KENTUCKY OPTIONS

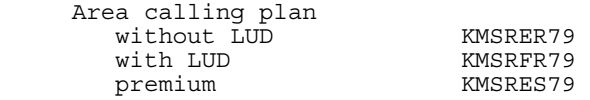

## TENNESSEE OPTIONS

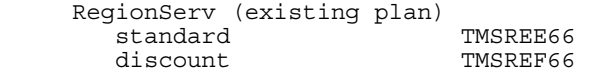

## FLORIDA OPTIONS

 -Local Calling plus and extended calling service will be offered. The FID ZLCP will be used to bill these two services. -Optional extended area service will be provisioned via additive USOCs with normal link USOCs.

Message Plan code **FMSRC019** \*

GEORGIA OPTIONS

 Georgia community calling GMSREL74 Sharing and Resale GMSRA827

Message Plan code GMSRC019 **\***

**\*** 6th character is zero (0)

SOUTH CAROLINA OPTIONS

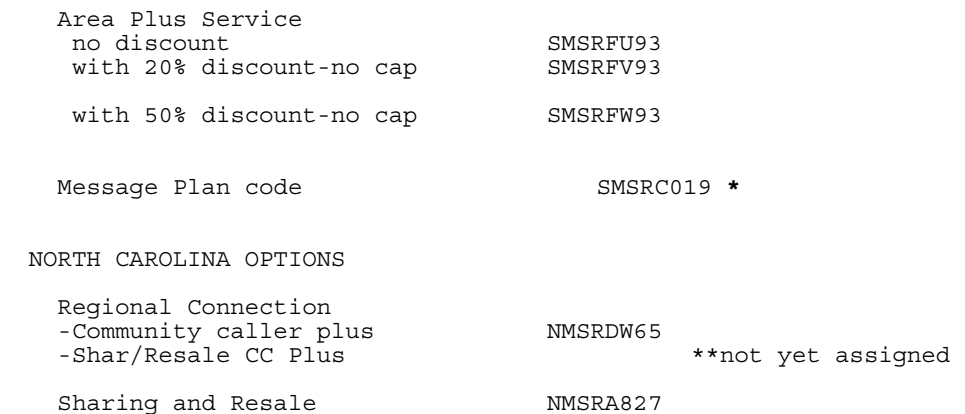

**\* 6th. character is zero (0).**

The Class Of Service will be Measured whenever a Local Calling Plan is selected except LOS-A in Louisiana, which uses a Flat class of service. The Message class of service will apply when Message service is selected, where applicable. (EOMS will display the calling plan name in lieu of the word measured as a rate type.)

-In FL, GA, SC a plan code is required for Message.

-In LA if LOS-A is selected it uses a Flat class of service and a flat link.

## **Usage Package Additive USOCs For Calling Plans**

In AL, KY, LA, MS, TN and SC an additive USOC is required per link (MultiServ) or per NAR (MultiServ PLUS) for Calling Plans. The USOCs are as follows:

## ALABAMA

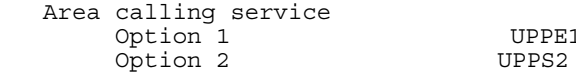

# UPPE1

## **Note: Package USOCs are the same for capped/uncapped**

LOUISIANA

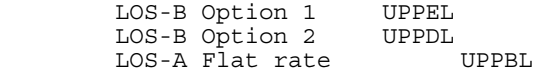

## **Note: Package USOCs are the same for capped/uncapped**

MISSISSIPPI

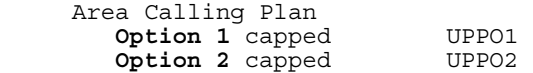

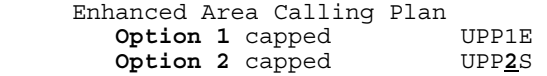

## KENTUCKY

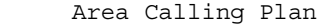

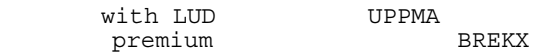

## SOUTH CAROLINA

Area **Plus Service**

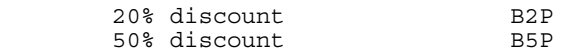

TENNESSEE

RegionServ

Discount usage UPPMR

-The other states do not have an additive USOC.

## **Feature Group – Page 28**

Indicate on a line-by-line basis what Feature Group is to be assigned. Indicate number of months in contract. If the line will have Customer Control, do not select a Feature Group - go to Page 29 of the RF-3656.

FIDs - In this column are the FIDs which must always follow each Feature Group USOC.

Feature Group 1 - Enter the 7 or 10 digit Hot Line number (HLN).

Feature Group 2 - Enter the Call Pick Up Group (CPG), Call Forward Busy Line/Call Forward Don't Answer number and Ringing Cycle.

Feature Group 3 - Enter the Call Pick Up Grop (CPG)

Feature Group 4 - Enter the Call Forward Busy Line/Don't Answer number and Ringing Cycle.

## **Optional Features - Page 29**

Enter a check mark beside the appropriate Optional Features. Enter the appropriate file data, if applicable.

For contractural agreements, indicate the number of months in the RSP Number of Months column.

If jacks are needed enter USOC(s) on Page 29.

## **Page 31**

Secondary Location Address (SLA)/Different Premises Address (DPA) - Use this page to show all Secondary Location/Different Premises Addresses.

Secondary Location Address (SLA) - When a main station line is located on premises other than the main listed address, that location is designated as the Secondary Location Address.

 Different Premises Address (DPA) - When a main station line is extended to a different address, that location is designated as the Different Premises Address.

Complete information at top of page:

- Customer Name, LDN, Date, CTX #, Service Order Number.

Distant Address Street Address - Enter the street address of the distant location.

No. (ID) - Enter the SLA or DPA identifier.

Telephone Number - Enter the telephone number at the SLA or the TN being extended to a DPA.

Interoffice mileage - Enter the miles between the MultiServ central office and the LSO of the SLA/DPA.

#### **Automatic Number Referral - Page 32**

Use this page to list TNs being removed from the Common Block for Automatic Number Referral (partial or complete disconnect).

In the 1AESS, numbers must be removed from the Common Block for for calls to be referred.

List the telephone numbers to be added or removed from the Common Block , CTX number, due date of the order and the number the calls are to be referred to. Check if TNs are being added or removed. This form should be faxed to the NISC-TR. NISC-TR will coordinate with NISC-RCMAG to establish Automatic Number Referral.

Should the customer call back and request that numbers receiving Automatic Number Referral be returned to the Common Block, list the numbers on Page 1 under Item 32 of the RF-3656. In the Remarks on Page 1, make a note that the numbers should be added back to the Common Block.